#### University of Massachusetts Amherst

#### ScholarWorks@UMass Amherst

Introduction to Geographic Information Science (GIS) course materials

**Open Access GIS Instructional Materials** 

2019

#### Unit 6

Forrest J. Bowlick University of Massachusetts Amherst, fbowlick@umass.edu

Follow this and additional works at: https://scholarworks.umass.edu/intro\_GIS

#### **Recommended Citation**

Bowlick, Forrest J., "Unit 6" (2019). *Introduction to Geographic Information Science (GIS) course materials*. 6.

https://scholarworks.umass.edu/intro\_GIS/6

This Book is brought to you for free and open access by the Open Access GIS Instructional Materials at ScholarWorks@UMass Amherst. It has been accepted for inclusion in Introduction to Geographic Information Science (GIS) course materials by an authorized administrator of ScholarWorks@UMass Amherst. For more information, please contact scholarworks@library.umass.edu.

# Practically Halfway There

**UMassAmherst** 

Forrest J. Bowlick, Intro to **GIS** UMass -**Amherst** 

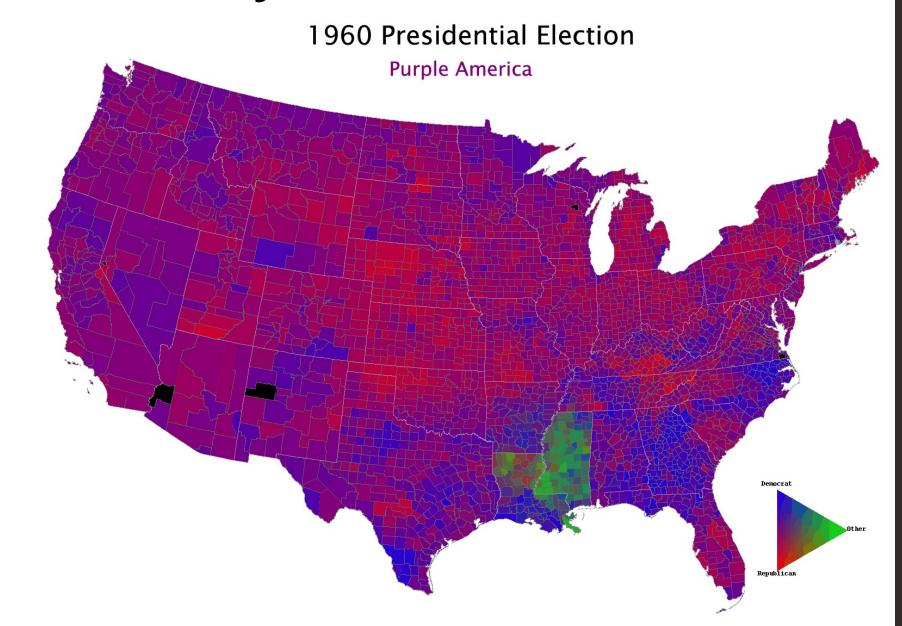

#### Overview

- Practical Questions (demo?)
- Data Management
  - ArcGIS oddities
  - Demo
- Beginning Your Project
  - Some 'best practices'

## Practical Details (reminder)

- Open everything EXCEPT
  - Other people (this is your individual work)
    - This includes people who have taken the course before, their resources, help forums, Snapchat, Twitter, etc. Your work, your notes.
  - The answer keys to the practice practical are not recommended!

- Full lab period to complete (three hours)
  - Testing accommodations check with me
  - Bring a writing tool

## To Help Focus:

Google poll!

Tx.ag/gis6

## Study Guide Thoughts?

## Demo Thoughts?

## Data Management

 It's fairly easy to unintentionally lose your data/analysis in Arc

 Part of this we've discussed before (organizing your data)

Part of it is structural (we'll address now)

## Saving, Processing, Defaults

 ArcMap processes things where it wants to process them.

This is often not useful for you.

• In order to remain in control of your data and analysis, you need to ensure your own data and analytical consistencies.

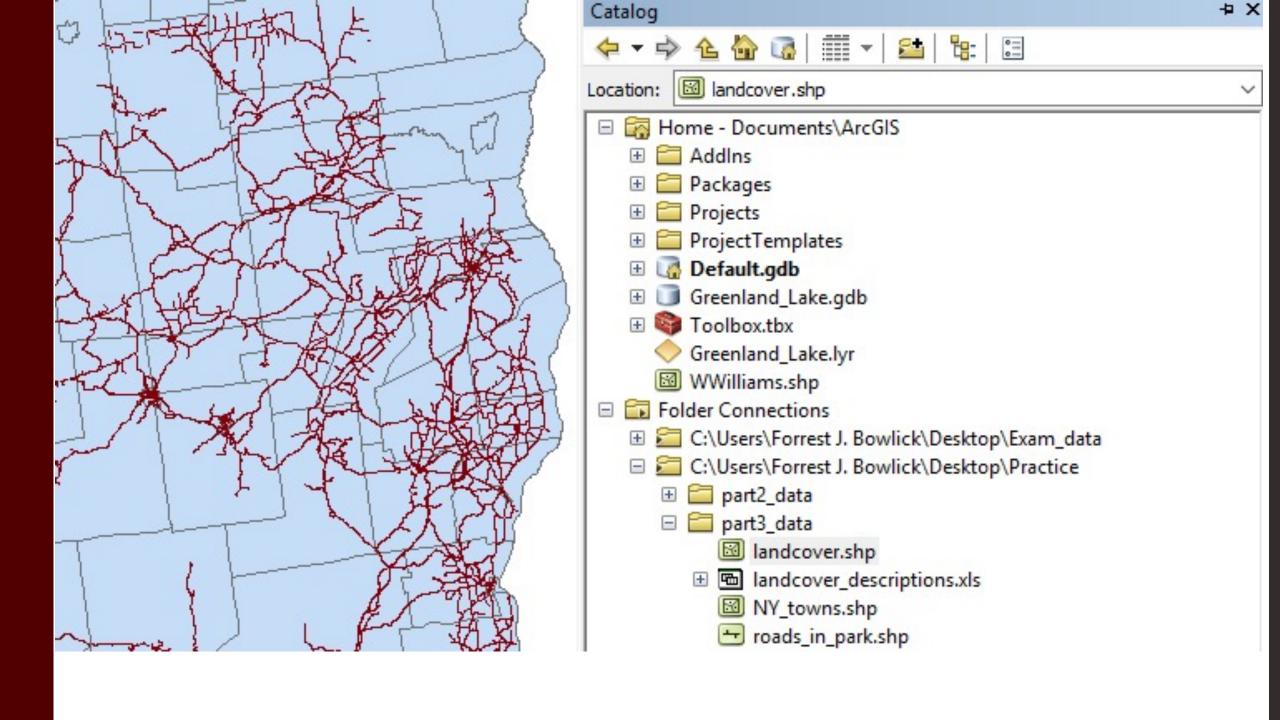

### Beware the Default Geodatabase

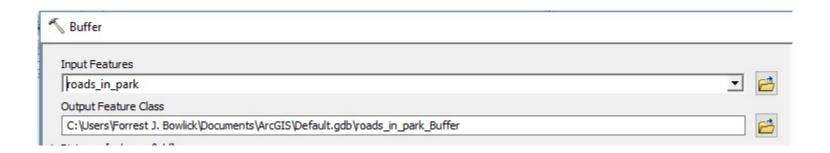

### Default Geodatabase?

The preset place where ArcMap puts your stuff.

Located (unless you change it) at:
C:\Users\ArcGIS\Default.gdb

#### Geodatabase?

- Via Arc Help:
  - 'An ArcGIS geodatabase is a collection of geographic datasets of various types held in a common file system folder, or a multiuser relational DBMS (database management system)'.

#### Database?

You've been using them already!

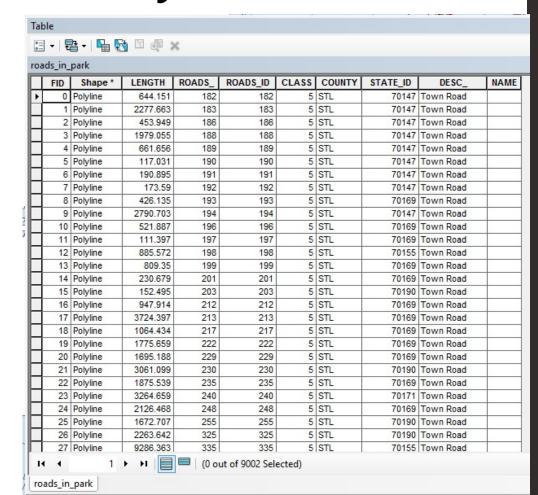

### Geo?

• Stop it.

### Default Geodatabase Problems

 Where the default gdb exists is likely not where your data is mobile.

 Your flash drive might store the layer files, but the analysis is staying behind <sup>(3)</sup>

## How do you tell?

Remember the fantastic source tab.

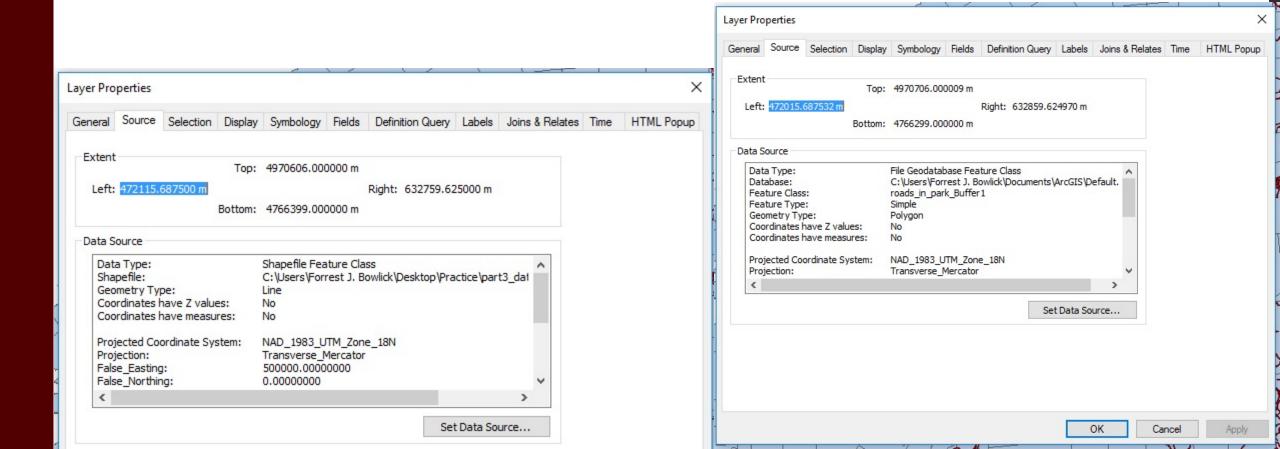

## Those Pesky!

 The ! appear when you load an .mxd into ArcMap but it can't find your data.

Think back to one of our definitions of GIS:
The container of maps.

### What does it mean?

 'When data has been relocated after the creation of an ArcMap .mxd, relative path names no longer work. A red exclamation point appears next to the feature classes in the ArcMap table of contents.'

• If you have all the data, an easy fix.

## Projects

• Selections coming soon!

Assignment email will start soon!

Communication matters.

## Tips

• You are the practitioner!

Ask questions!

Protect your Data!!!